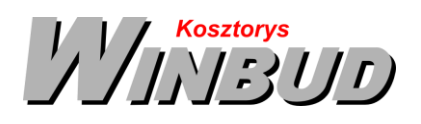

## **Opis działania nowych funkcji w programie WINBUD Kosztorys w wersji 2019.10**

## **1. Nowy katalog KNR SEK 02-04 Technologie ocieplania budynków w systemach ARSANIT (wydanie I Warszawa 2018r., OWEOB "Promocja" Sp. z o.o))**

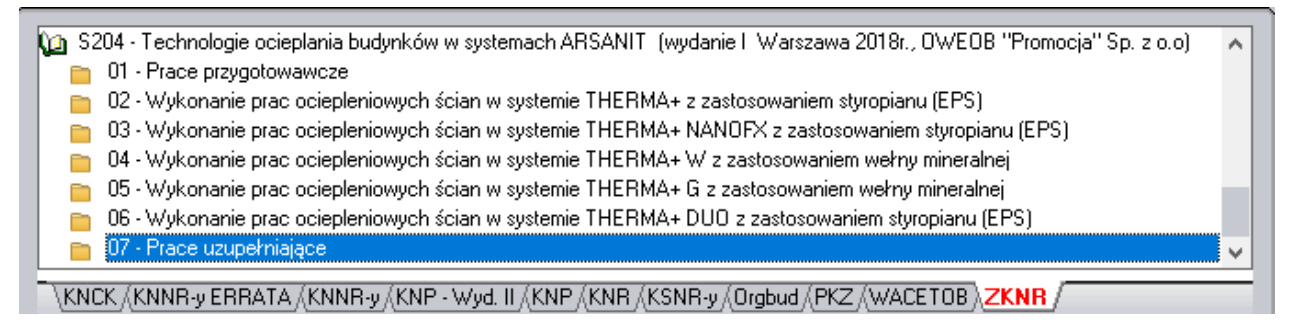

## **2. Zmiana statusu pozycji dla wszystkich pozycji w elemencie) 1**

W celu usprawnienia pracy dla Użytkowników , którzy zajmują się sprawdzaniem kosztorysów wprowadziliśmy możliwości zmiany statusu dla wszystkich pozycji w danym elemencie

Aby zmienić status dla wszystkich pozycji w danym elemencie należy:

 zaznaczyć jedną pozycję jako: poprawioną, do poprawy, usuniętą lub do usunięcia, należy na danej pozycji kliknąć prawym przyciskiem myszy i wybrać:

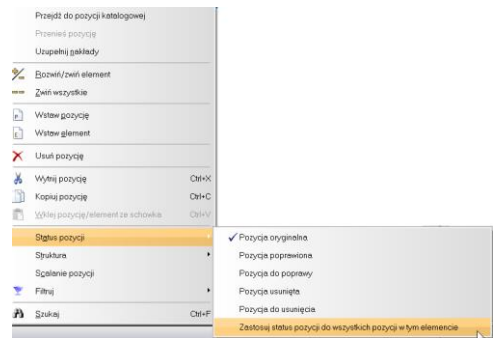

 następnie kliknąć na tą pozycje jeszcze raz prawym przyciskiem myszy i wybrać opcję \status pozycji\Zastosuj status pozycji do wszystkich pozycji w tym elemencie

1 Funkcja dostępna jest tylko w programie WINBUD Kosztorys PROF.

l

Chandney Software Sp. z o.o KRS: 0000055179, Sąd Rejestrowy dla M. St. Warszawa, XIII Wydział Gospodarczy Krajowego Rejestru Sądowego NIP: 5211066866; REGON: 011226885; Kapitał zakładowy w pełni opłacony: 50 500,00 PLN

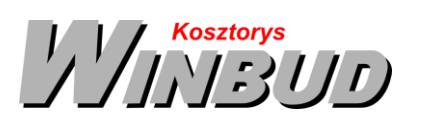

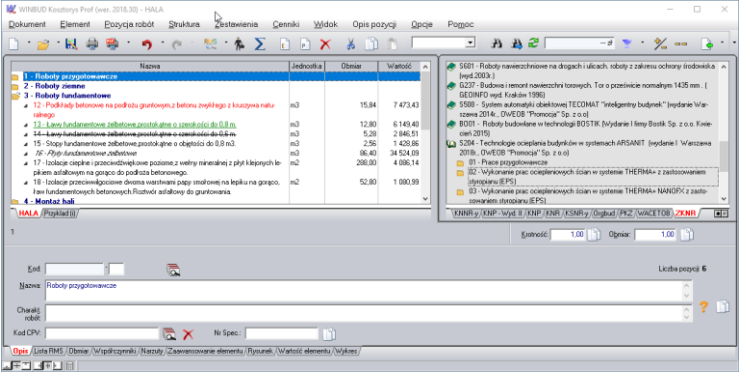

Pozycje, które będą miały zaznaczony status pozycji będą w kosztorysie zaznaczone:

- pozycje poprawione kolorem czerwonym
- pozycje do poprawy kolorem zielonym
- pozycje usunięte przekreśleniem
- pozycje do usunięcia kursywą

Po zaznaczeniu statusu pozycji możemy obliczyć wartość kosztorysu z uwzględnieniem poprawek, klikając na ikonę "Właściwości" i zaznaczając/odznaczając odpowiednie opcje w polu "Status pozycji":

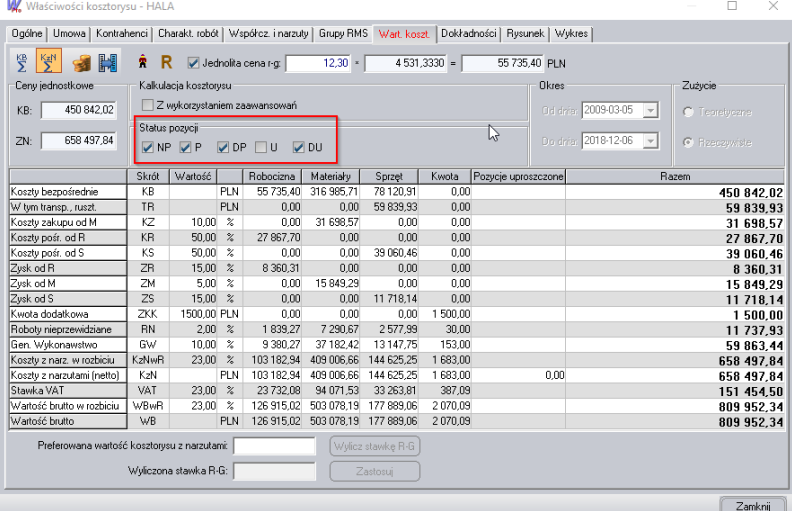

Gdy zaznaczymy:

- NP do wartości kosztorysu będą wliczane pozycje niepoprawione,
- P do wartości kosztorysu będą wliczane pozycje poprawione,
- DP do wartości kosztorysu będą wliczane pozycje do poprawy,
- U do wartości kosztorysu będą wliczane pozycje usunięte,
- DU do wartości kosztorysu będą wliczane pozycje do usunięcia.
- Zaznaczone opcje dotyczą także wydruków

Oznaczenia poprawek mogą być widoczne na wydruku. W tym celu należy w "Kreatorze wydruku" w oknie "*Ustawienia"*, na zakładce "Inne" zaznaczyć opcję "*Status pozycji przed nazwą"*<br><sup>Kosztorys inwestorski skrócony</sup>

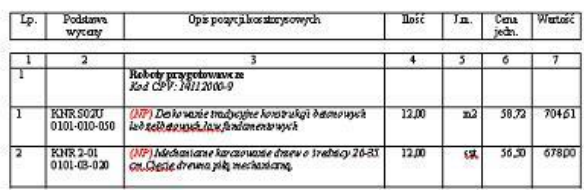

Chandney Software Sp. z o.o

KRS: 0000055179, Sąd Rejestrowy dla M. St. Warszawa, XIII Wydział Gospodarczy Krajowego Rejestru Sądowego NIP: 5211066866; REGON: 011226885; Kapitał zakładowy w pełni opłacony: 50 500,00 PLN